www.rusgeocom.ru

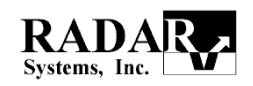

# Георадар "ПИТОН-З"

Инструкция по эксплуатации.

#### **1. Введение**

#### 1.1 Назначение и области применения.

Георадар "Питон-3" - геофизическая аппаратура радиолокационного подповерхностного зондирования, предназначеная для получения непрерывных профилей подповерхностной структуры земных пород по трассе разведки на частотах, ниже 100 Мгц.

#### Основные области применения.

 картирование поверхности коренных пород под толщей рыхлых отложений;

- гляциология;
- обнаружение карстовых полостей;
- картирование уровня грунтовых вод в песчаных отложениях;
- картирование дна и донных отложений пресноводных водоемов;
- картирование палеорусел рек;
- археология и криминалистика;
- обнаружение захоронений промышленных отходов;
- картирование талых зон в вечномерзлых породах.

# 1.2 Общее описание.

Георадар "Питон-3" является моностатическим георадаром, содержащим одну приемо-передающую антенну (Рис.1.). Вся электронная часть георадара вместе с батареями питания размещается внутри небольшого модуля (1), закреплённого непосредственно на одном из диполей приемо-передающей антенны (3), смонтированной на пластиковой лыже. Специальный кожух (5) обеспечивает защиту электронного модуля от механических воздействий. Георадар протаскивается по поверхности зондируемой среды либо вручную, либо с помощью транспортного средства.

Регистрация информации, получаемой в процессе зондирования, осуществляется с помощью компьютера, имеющего WiFi интерфейс. Передача информации от георадара к компьютеру осуществляется по безпроводному интерфейсу WiFi. Данные зондирования отображаются на дисплее компьютера в реальном времени. Программное обеспечение "Prism" позволяет осуществлять обработку поступающей информации и представлять ее на дисплее в удобном для оператора виде.

#### 1.3 Антенная система.

Конструкция георадара "Питон-3" позволяет в зависимости от решаемых задач изменять частоту зондирующего сигнала в полевых условиях. Это осуществляется путем изменения длины антенны от минимального размера  $d=1.0$ м ( $f_{max} \approx 100$  МГц) до максимального d=4.0м ( $f_{min} \approx 25$  МГц). Здесь значения частот указаны для антенн, находящихся на поверхности среды с диэлектрической проницаемостью =5. Для изменения длины антенны используются дополнительные пластины, прикрепляемые к центральному антенному модулю и друг с другом.

На рис.2 изображены различные варианты сборки георадара "Питон-3". Все элементы антенной системы имеют буквенные обозначения:

A - центральный антенный модуль с электроникой, d=1.0 м;

B - дополнительные дипольные пластины, d=0.5 м;

C - дополнительные дипольные пластины, d=1.0 м;

D - антенные носы;

Соединение в различных комбинациях центрального модуля с антенными пластинами обеспечивает различную частоту зондирующего сигнала F, максимальную глубину зондирования  $h_m$  и разрешающую способность  $\Delta h$ . В таблице 1 приведены указанные параметры для всевозможных конструктивных комбинаций георадара в случае зондирования стандартной среды, имеющей диэлектрическую проницаемость  $\varepsilon = 5$  и затухание электромагнитных волн 1 дБ/м.

Таблица 1. Основные параметры георадара «Питон-3» в различных вариантах сборки

| $N_2$ | Варианты | Длина, м | Частота, МГц | Максимальная | Разрешающая    |
|-------|----------|----------|--------------|--------------|----------------|
|       | сборки   |          |              | глубина, м   | способность, м |
|       | AD       |          | 100          |              |                |
|       | ABD      | 2.0      | 50           | 40           | 2.0            |
|       | ACD      | 3.0      | 38           | 60           |                |
|       | ABCD     |          | 25           | 80           |                |

Конструкция и длина георадара выбирается в соответствии с решаемой задачей, по заданным значениям  $h_m$ ,  $\Delta h$ .

Вес георадара AD-типа составляет 10 кГ, а георадара ABCD-типа с максимальной длиной антенной системы - 20 кГ.

В пешем варианте георадар транспортирует один человек, протаскивая его по поверхности зондируемой среды с помощью буксировочной штанги с ручкой или буксировочного фала, крепящегося с поясному ремню оператора.

Антенные носы D помимо узла крепления к антенной пластине содержат узлы крепления буксировочной штанги или фала.

### 1.4 Электронный блок.

Электронный блок закреплён на центральном антенном модуле и имеет (см. Рис. 1а) тумблер включения, светодиод, предохранитель и разъём, используемый для заряда встроенного аккумулятора. Внутри электронного модуля находятся предатчик, приёмник, антенный переключатель, стробоскопический преобразователь, 16-разрядный аналого-цифровой преобразователь и WiFi адаптер. Антенны WiFi адаптера находятся внутри блока у передней радиопрозрачной стенки блока, поэтому для надёжной связи с компьютером оператор должен всегда находиться впереди георадара в направлении, указанном стрелкой на внешнем защитном кожухе.

Электронный блок обеспечивает излучение и приём сигналов с частотой повторения 115 кГц, их стробоскопическое преобразование и 16-разрядное оцифривание для передачи в компьютер по беспроводному каналу связи 28 трасс в секунду, каждая из которых содержит 1024 отсчёта. Максимальный временной интервал приёма сигналов установлен равным 2000 наносекунд. Все изменения временного интервала зондирования, усиление и фильтрация сигнала происходят только в компьютере. При этом сигнал сохраняется в компьютере **неусиленным и нефильтрованным**, а функция усиления и параметры фильтра сохраняются в файле вместе с сигналом. При открытии сигнального файла эти параметры считываются и сигнал на экране отображается точно таким же, каким он был при зондировании. Затем оператор может изменять параметры усиления и фильтрации сигнала для достижения оптимальных значений.

Уровень защищённости электронного блока от внешних воздействий - IP67.

#### 2. Подготовка георадара к работе.

### 2.1 Соединение составных частей.

До начала любых соединений и включений внимательно изучите нижеследующую инструкцию и строго следуйте ей при соединении всех составных частей георадара.

Выберите конструкцию георадара в соответствии с решаемой задачей согласно таблице 1. Разместите элементы георадара на горизонтальной, желательно чистой поверхности и приступайте к сборке.

На торцах центрального антенного модуля, дополнительных антенных пластин и антенных носов имеются узлы крепления, обеспечивающие надежный механический и электрический контакт элементов антенны друг с другом. Узлы крепления состоят из уголковых элементов, имеющих штифты или отверстия и прорези. При соединении штифты входят в отверстия и затем соединение затягивается неспадающими гайками, расположенными на поворотных болтах, укладываемых в прорези. Не прикладывайте очень больших усилий и следите за тем, чтобы стык нижних плоскостей был ровный и не имел уступов, препядствующих протаскиванию антенны по поверхности земли.

## 2.2 Электропитание георадара.

Георадар "Питон-3" питается от встроенного аккумулятора фирмы SANYO напряжением 12 В и ёмкостью 9 А\*ч. Этой ёмкости достаточно для обеспечения нерерывной работы в течение 8 часов. При работе георадара состояние аккумулятора постоянно индицируется на экране компьютера. Аккумулятор считается разряженным полностью, когда напряжение на его клеммах падает до 11.0 Вольт. В этом случае компьютер даёт предупреждение о необходимости заряда аккумулятора.

Заряд встроенного аккумулятора георадара "Питон-3" осуществляется с помощью входящего в комплект поставки автоматического зарядного устойства MASCOT 2216. Заряд считается законченным, когда светодиод на зарядном устройстве непрерывно светится зелёным светом.

## 3. Краткая инструкция по работе с георадаром при использовании программы " $Prism2.59"$

Перед началом работы с георадаром внимательно изучите инструкцию пользователя программы "Prism2.59" и установите конфигурацию компьютера для соединения с георадаром по беспроводной линии связи WiFi (см. Инструкцию пользователя программы "Prism2.59").

Выберите подходящую конфигурацию георадара согласно таблице 1 и соберите его. При сборке руководствуйтесь изображениями, приведёнными на рис.2.

Включите георадар. Включение индицируется загоранием светодиода.

Запустите программу "Prism2.59", войдите в меню приёма данных и затем в Установки. (англ. SETUP). Установите конфигурацию антенны (длину), выберите нужные Вам временной интервал, усиление и настройте цифровой фильтр. Предварительную настройку цифрового фильтра осуществляет программа "Prism2.59" сама как **Предустановленный** (англ. **Preset**), поэтому более точную настройку фильтра **По желанию** (англ. **Customized**) мы рекомендуем Вам делать только после приобретения опыта работы с георадаром «Питон-3».

Направление движения указано стрелкой на кожухе георадара. Оператор с компьютером должен находиться впереди георадара для устойчивой связи по WiFi интерфейсу.

**Важно. Будьте очень внимательны при поворотах, особенно с длинной лыжей. Рекомендуется при поворотах приподнимать носики антенной лыжи.** 

По окончании работы не забудьте выключить георадар.

# 4. Краткая инструкция по работе с георадаром при использовании программы "PrismMobile"

Перед началом работы с георадаром внимательно изучите инструкцию пользователя программы "PrismMobile".

Выберите подходящую конфигурацию георадара согласно таблице 1 и соберите его.

Включите георадар. Включение индицируется загоранием светодиода.

Запустите программу "PrismMobile" и установите соединение с георадаром Питон-3 (англ. **Python-3**). Войдите в меню **Настройки** (англ. **SETUP**). Установите конфигурацию антенны (длину), выберите нужные Вам временной интервал и усиление. В отличие от программы "Prism2.59" программа "PrismMobile" не обеспечивает цифровую фильтрацию сигнала в реальном времени, поэтому эта программа может использоваться только в тех случаях, когда не нужен экспресс-анализ данных.

По окончании работы не забудьте выключить георадар.